# **E**hipsmall

Chipsmall Limited consists of a professional team with an average of over 10 year of expertise in the distribution of electronic components. Based in Hongkong, we have already established firm and mutual-benefit business relationships with customers from,Europe,America and south Asia,supplying obsolete and hard-to-find components to meet their specific needs.

With the principle of "Quality Parts,Customers Priority,Honest Operation,and Considerate Service",our business mainly focus on the distribution of electronic components. Line cards we deal with include Microchip,ALPS,ROHM,Xilinx,Pulse,ON,Everlight and Freescale. Main products comprise IC,Modules,Potentiometer,IC Socket,Relay,Connector.Our parts cover such applications as commercial,industrial, and automotives areas.

We are looking forward to setting up business relationship with you and hope to provide you with the best service and solution. Let us make a better world for our industry!

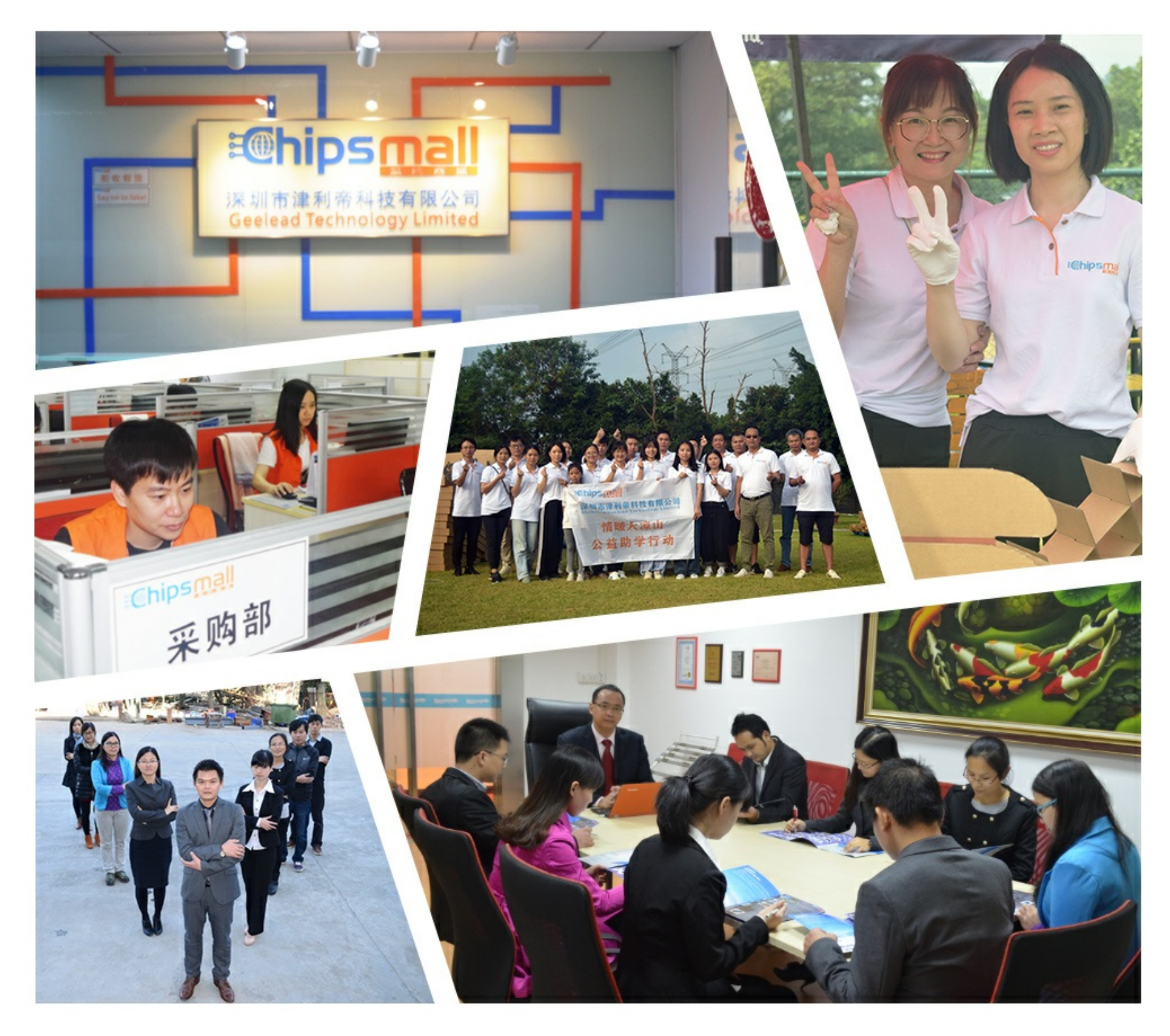

# Contact us

Tel: +86-755-8981 8866 Fax: +86-755-8427 6832 Email & Skype: info@chipsmall.com Web: www.chipsmall.com Address: A1208, Overseas Decoration Building, #122 Zhenhua RD., Futian, Shenzhen, China

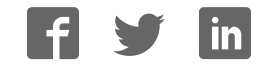

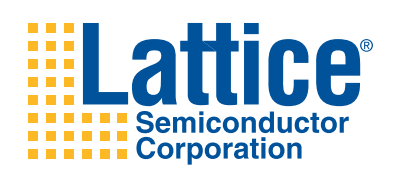

## **LatticeMico32/DSP Development Board**

**User's Guide**

## **Introduction**

This document describes the features and functionality of the LatticeMico32/DSP Development Board. This board is designed as a hardware platform for design and development with the LatticeMico32 microprocessor, as well as for the LatticeMico8 microcontroller, and for various DSP functions.

This document describes the numerous functional elements of the board. The schematics of the board can be found in the appendix at the end of this document.

## **Features**

- LatticeECP™ FPGA with 33,800 LUT4s, 131 kbit of embedded RAM, 4 PLLs, and 360 user I/O pins
- Lattice MachXO™ with 640 LUTs
- Serial Flash with 8 Mbit for non-volatile storage of FPGA configuration data.
- DDR SODIMM socket for DDR SDRAM modules (DDR1, 100-133MHz, 32-bit data bus)
- Parallel Flash 2x128 Mbit, organized as 8M 32-bit words
- SRAM 2x4 Mbit, organized as 256K 32-bit words
- USB 2.0 connector and integrated ispDOWNLOAD® cable for programming the FPGA
- Flywire connector for programming using an ispDOWNLOAD cable (available separately)
- 9-pin RS232 serial port (230 Kbps)
- 15-pin VGA (64 color encoding)
- Ethernet 10/100 M full/half duplex
- Two USB 2.0 compatible host connectors
- One USB 2.0 compatible target connector
- One USB OTG (On-the-Go) connector
- Expansion connector with 46 user I/Os
- 12x12 prototyping area for the integration of individual components (connections to the FPGA)
- 8x6 prototyping area for the integration of individual components (connections to the MachXO)
- Sigma Delta D/A converter
- Crimp connector with 5 signal pairs for high-speed data transfer
- Audio interface (line-in, line-out, and microphone) CODEC
- LCD connector for character displays, with contrast potentiometer
- 25 MHz oscillator with clock distribution buffer
- Eight LEDs with test points for each LED
- Two-character 7-segment display
- Green LED to indicate the proper operation of the 3.3V and 2.5 V power supplies
- Blue LED which shows the configuration status ("DONE")
- Red LED to signal that the FPGA can be configured ("INIT")
- Yellow LED indicating the FPGA PROGRAM# I/O is asserted ("PROGRAM#")
- 3x4 key matrix

- Four DIP switches
- Single step key
- Program key to initiate the configuration sequence of the FPGA
- Reset key
- 5V power supply
- Switching regulator for the generation of the 3.3V I/O voltage, the 2.5V DDR and LVDS voltages and the 1.2V core voltage

## **Getting Started**

- 1. Unpack all components and compare them to the packaging list. All boards leave the factory fully tested. Detailed information can be found in the Troubleshooting section of this document.
- 2. Place the board in front of you so that the keyboard is on the left side.
- 3. Take the regulated DC power supply which has been supplied with the package and connect it to the power jack on the board. Two green power-on LEDs will illuminate to confirm that power is correctly applied to the board (regulating 5V to 3.3V and 2.5V).
- 4. To check the basic functionality, please see the Troubleshooting section of this document.

A number of example and demonstration programs are available for the LatticeMico32/DSP Development board. Check the Lattice web site at: www.latticesemi.com/boards (and navigate to the correct board) to find additional documentation, and design and programming files.

*Note: Unless described otherwise, positional statements (left, right etc.) refer to the board positioned in front of you so that the key pad is in the bottom left corner.* 

## **Related Literature**

- **LatticeMico32 Development Kit User's Guide**: This guide includes a tutorial for using the LatticeMico32 System software with the LatticeMico32/DSP Development Board.
- **LatticeMico32/DSP Demonstration**: This includes a documented demonstration of a DSP example using the LatticeMico32/DSP Development board.

These documents can be downloaded from the Lattice web site at: www.latticesemi.com/boards. Select the **FPGA/FPSC Boards -> LatticeMico32/DSP Development board** and click on the **User Manuals** link.

## **Overview**

The following block diagram gives you an overview of the functionality of your LatticeMico32/DSP Development Board. Subsequent pages illustrate the position of connectors, user interfaces, and modules.

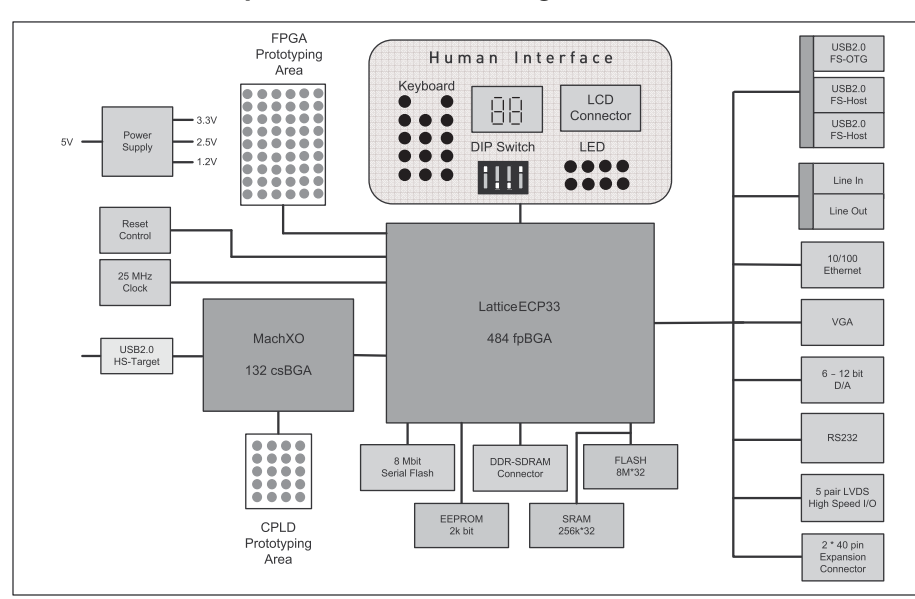

*Figure 1. LatticeMico32/DSP Development Board Block Diagram*

### *Table 1. Board Defaults*

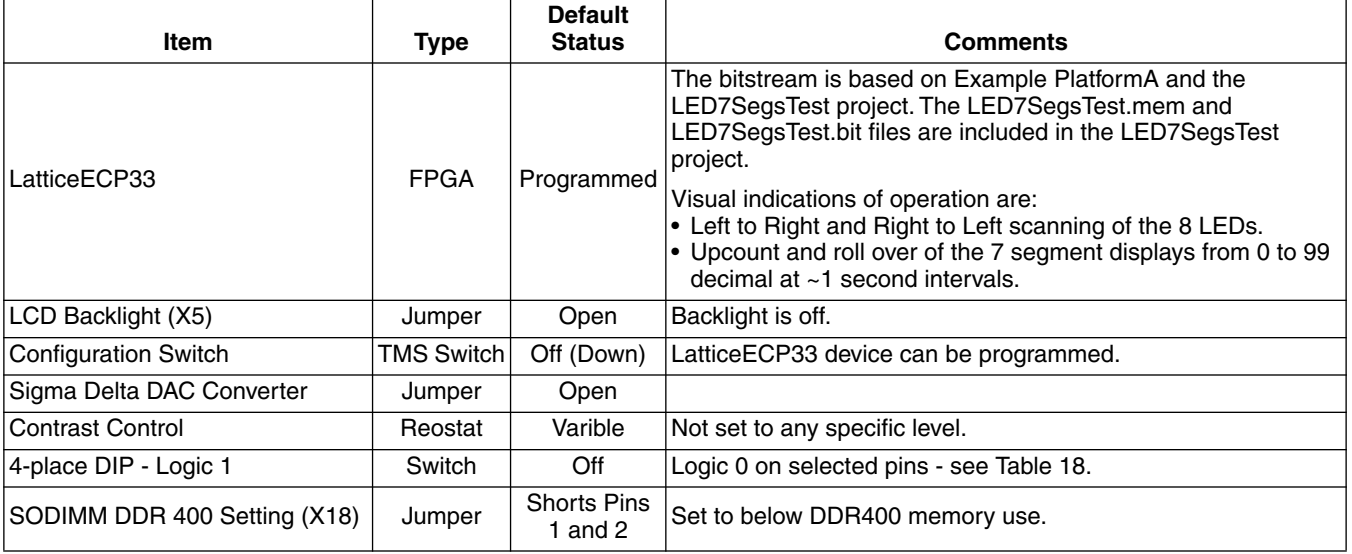

## **Peripheral Interfaces**

This section describes all peripheral interfaces of the LatticeMico32/DSP Development Board in alphabetical order.

Figure 2 shows the position of peripheral interfaces available on the board.

#### *Figure 2. Peripheral Interfaces*

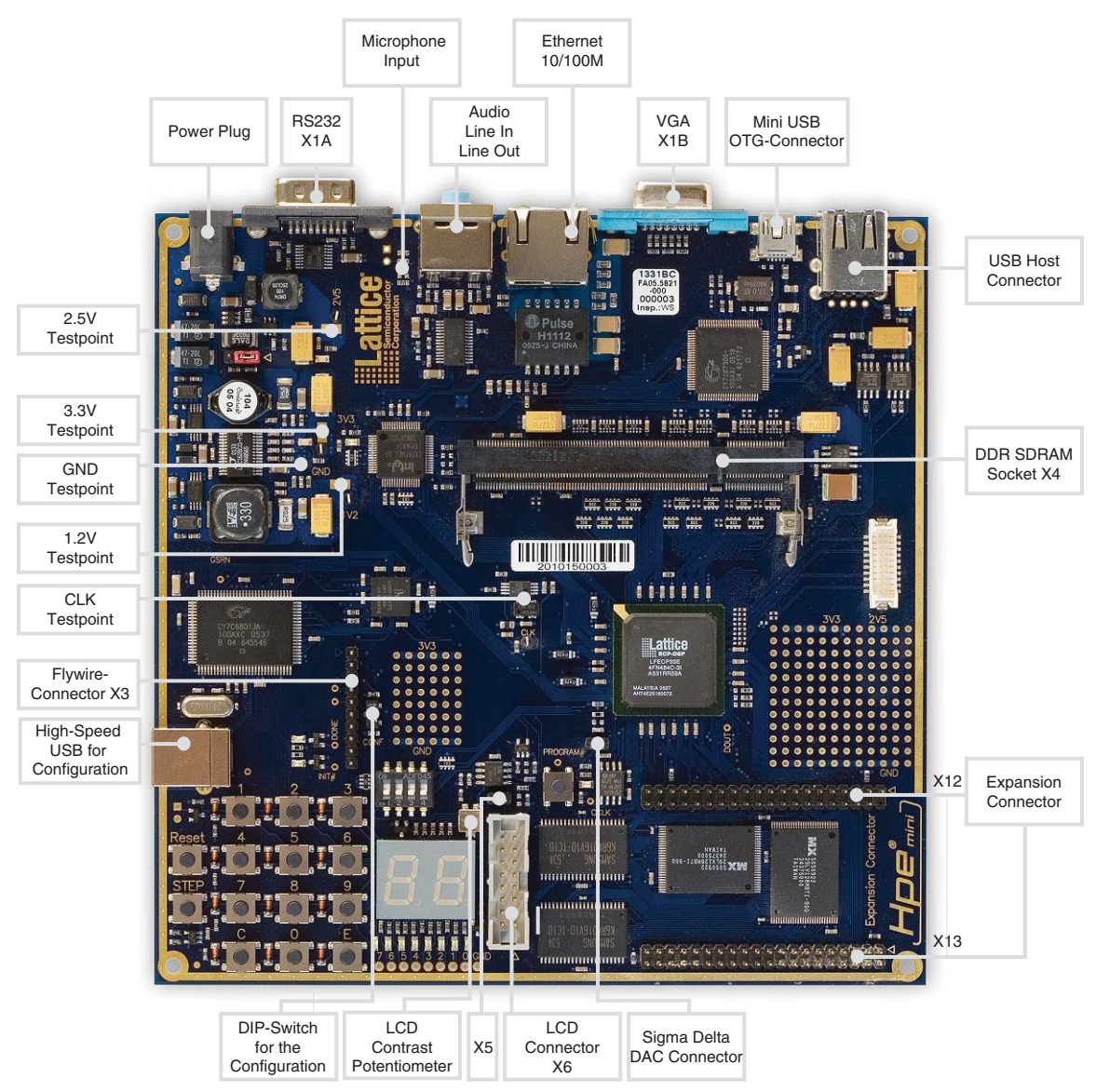

## **Audio Interface**

The audio interface has two connectors for 3.5 mm stereo jacks. The upper one is for line-out, the lower for line-in. They are connected to the audio codec TLV320AIC23BIPW from Texas Instruments.

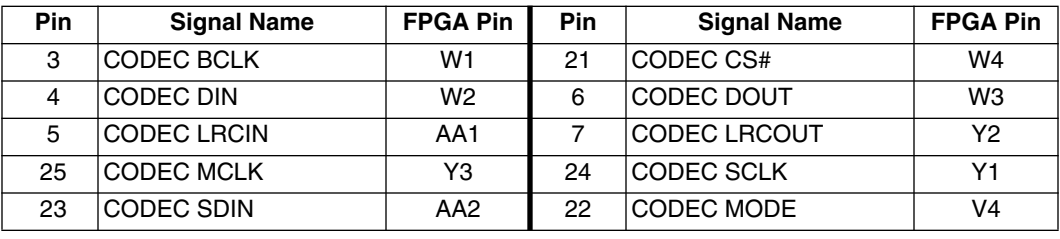

#### *Table 2. Audio Codec U1001 Pin Definitions*

The signal CODEC CS# has a pull-up resistor of 10 kΩ. The Signal CODEC MODE selects the interface to use for the codec. Driving it high corresponds to SPI, low to I<sup>2</sup>C.

Detailed information on the audio codec can be found at the Texas Instruments web site at www.ti.com.

## **Clock Sources**

A 25 MHz oscillator supplies the FPGA (primary clock pin A10 and PLL input V1), the MachXO (pin A8), the Ethernet controller and the Expansion Connector (pin 29 of X12). The frequency can be measured via testpoint CLK. A 25MHz input clock is required by the Ethernet controller. To generate other clock frequencies, use the PLLs of the FPGA. You can find detailed information for the usage of the PLLs on the Lattice web site and in the LatticeECP/EC Family Data Sheet.

The USB controller requires a 24 MHz quartz oscillator for configuration. Another 12 MHz quartz supplies the USB host/peripheral controller.

## **DDR SODIMM Socket for DDR SDRAM Modules**

The board includes a standard DDR1 SODIMM socket with 200 contacts (DDR SDRAM Module is not included). The upper four bytes of the data bus are not connected. Thus, only half of the capacity of the memory module is available.

The DDR SODIMM socket is factory configured to provide a regulated 2.5V. DDR400 modules require a power supply of 2.6V (±0.1V). To support DDR400, you must short-circuit pins 2 and 3 of connector X18. Position 1-2 is used for 2.5V mode. If you have your board in front of you so that the power supply is in the upper left corner, pin 1 is the right-most one and is marked with a copper etched triangle.

*Note:In bank 2, there are four DQSs. Two of them do not have the required DQ pins available. Therefore, only two DDR interfaces are valid. So, the LatticeECP33 can have a 16-bit DDR interface*.

*Table 3. DDR SODIMM Socket (X4) - Data Bus, n.c. ... Not Connected* 

| <b>Pin</b>      | <b>Signal Name</b>  | <b>FPGA Pin</b> | Pin | <b>Signal Name</b> | <b>FPGA Pin</b> |
|-----------------|---------------------|-----------------|-----|--------------------|-----------------|
| 11              | DDR DQS0            | A16             | 47  | DDR DQS2           | H <sub>18</sub> |
| 12 <sup>2</sup> | DDR DM0             | <b>B15</b>      | 48  | DDR DM2            | H <sub>19</sub> |
| 5               | DDR DO <sub>0</sub> | A14             | 41  | DDR DO16           | D <sub>21</sub> |
| $\overline{7}$  | DDR DO1             | <b>B14</b>      | 43  | DDR DQ17           | F <sub>20</sub> |
| 13              | DDR DO <sub>2</sub> | A <sub>15</sub> | 49  | DDR DO18           | G <sub>21</sub> |
| 17              | DDR DQ3             | <b>B16</b>      | 53  | DDR DO19           | G <sub>20</sub> |
| 6               | DDR DQ4             | A17             | 42  | DDR DQ20           | H <sub>20</sub> |
| 8               | DDR DQ5             | <b>B17</b>      | 44  | DDR DQ21           | J19             |
| 14              | DDR DO6             | A18             | 50  | DDR DQ22           | J18             |
| 18              | DDR DQ7             | <b>B18</b>      | 54  | DDR DQ23           | H <sub>17</sub> |
| 25              | DDR DQS1            | D <sub>21</sub> | 61  | DDR DQS3           | J20             |
| 26              | DDR DM1             | D <sub>21</sub> | 62  | DDR DM3            | K <sub>20</sub> |

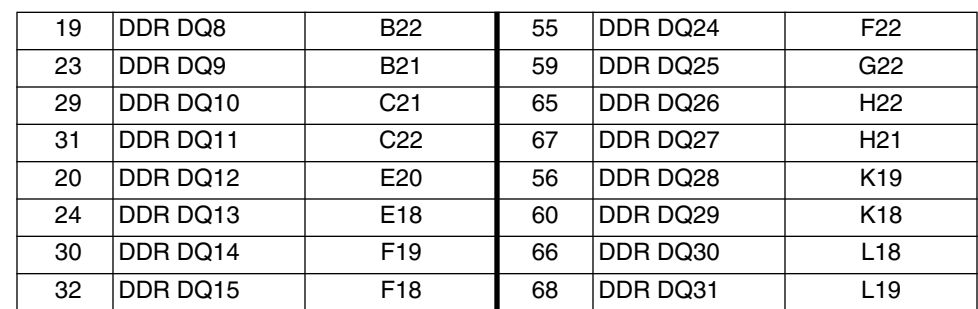

#### *Table 3. DDR SODIMM Socket (X4) - Data Bus, n.c. ... Not Connected (Continued)*

## *Table 4. DDR SODIMM Socket (X4) - Address Bus*

| <b>Pin</b> | <b>Signal Name</b> | <b>FPGA Pin</b> | <b>Pin</b> | <b>Signal Name</b>  | <b>FPGA Pin</b> |
|------------|--------------------|-----------------|------------|---------------------|-----------------|
| 112        | DDR A0             | D <sub>16</sub> | 111        | DDR A1              | C <sub>16</sub> |
| 110        | DDR A2             | E <sub>15</sub> | 109        | DDR A3              | D <sub>15</sub> |
| 108        | DDR A4             | C15             | 107        | DDR A5              | E14             |
| 106        | DDR A6             | D <sub>14</sub> | 105        | DDR A7              | C <sub>14</sub> |
| 102        | DDR A8             | E <sub>13</sub> | 101        | DDR A9              | D <sub>13</sub> |
| 115        | DDR A10            | E <sub>16</sub> | 100        | DDR A11             | C13             |
| 99         | DDR A12            | <b>B13</b>      | 123        | DDR A <sub>13</sub> | C17             |
| 117        | DDR BA0            | E <sub>17</sub> | 116        | DDR BA1             | D <sub>17</sub> |

*Table 5. DDR SODIMM Socket (X4) - Other Signals*

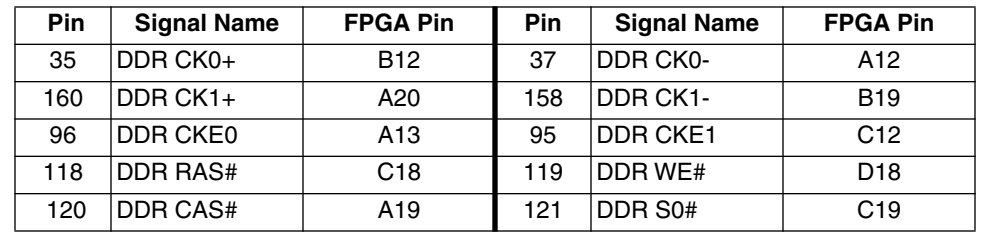

## **Ethernet Interface**

An Intel LXT971A is included for Ethernet PHY. This is an IEEE-compliant Fast Ethernet PHY Transceiver that directly supports both 100BASE-TX and 10BASE-T applications, full and half duplex. For more information, please refer to the data sheet of this component.

*Table 6. Ethernet Controller U0801 Pin Definition*

| <b>Pin</b> | <b>Signal Name</b> | <b>FPGA Pin</b> | <b>Pin</b> | <b>Signal Name</b> | <b>FPGA Pin</b> |
|------------|--------------------|-----------------|------------|--------------------|-----------------|
| 4          | <b>HPE RESOUT#</b> | H <sub>6</sub>  | 42         | ETH MDIO           | K4              |
| 43         | ETH MDC            | K <sub>5</sub>  | 45         | ETH RXD3           | F <sub>2</sub>  |
| 46         | ETH RXD2           | G <sub>3</sub>  | 47         | ETH RXD1           | G <sub>2</sub>  |
| 48         | ETH RXD0           | G <sub>1</sub>  | 49         | ETH RXDV           | J4              |
| 52         | <b>ETH RXCLK</b>   | K <sub>1</sub>  | 53         | <b>ETH RXER</b>    | J <sub>5</sub>  |
| 54         | ETH TXER           | J <sub>2</sub>  | 55         | <b>FTH TXEN</b>    | JЗ              |
| 56         | <b>ETH TXCLK</b>   | J1              | 57         | ETH TXD0           | H1              |
| 58         | ETH TXD1           | H <sub>2</sub>  | 59         | <b>ETH TXD2</b>    | H <sub>3</sub>  |
| 60         | ETH TXD3           | H <sub>4</sub>  | 62         | ETH COL            | K <sub>2</sub>  |
| 63         | ETH CRS            | K <sub>3</sub>  | 64         | ETH MDINTR#        | F1              |

## **Lattice Semiconductor**

## **Expansion Connector**

The expansion connector provides 46 user I/Os connected to the FPGA. The remaining pins serve as power and clock supplies for expansion boards. The expansion connector is configured as two 2x20 100mil centered pin headers (X12 and X13). Tables 7 and 8 describe the connections to the FPGA.

### *Table 7. Expansion Connector X12*

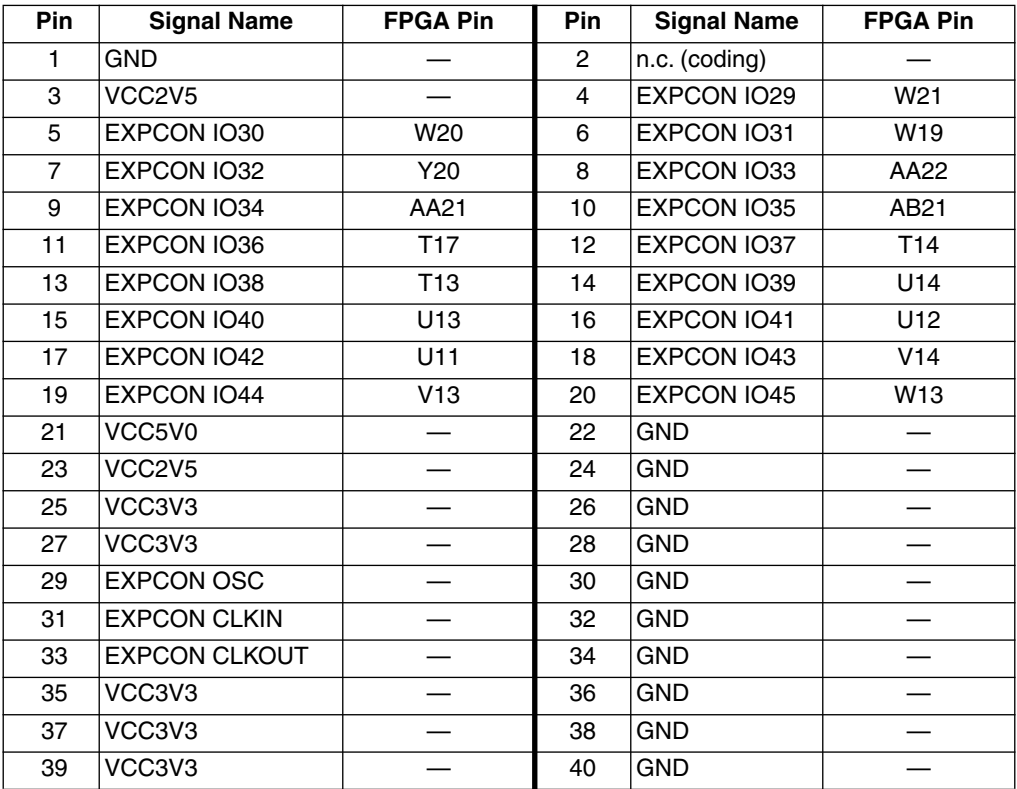

### *Table 8. Expansion Connector X13*

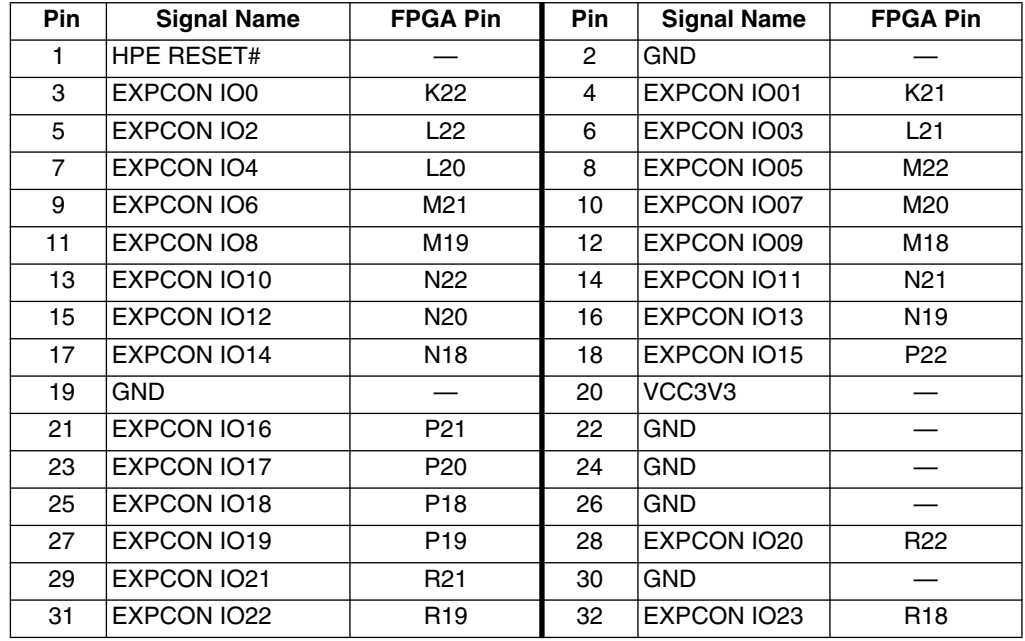

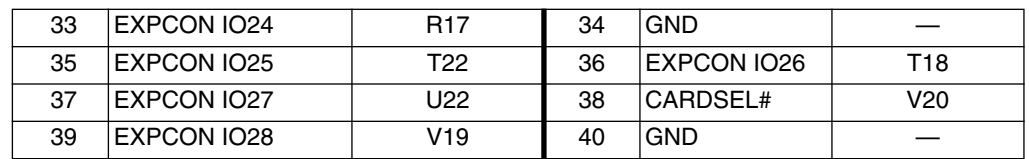

#### *Table 8. Expansion Connector X13 (Continued)*

## **ispDOWNLOAD Cable Connector**

There are two ways to configure the programmable Lattice devices on the board. The USB connector requires a standard USB cable, and is described later in this document. Connector X3 is available to connect a Lattice isp-DOWNLOAD cable. An ispDOWNLOAD cable is used to program IEEE 1532 compliant programmable devices. Lattice provides either a parallel port or a USB port download cable. The FPGA and CPLD are programmed using the cable and ispVM® programming software.

DIP switch SW0302<sup>1</sup> controls the device to be configured: the FPGA or the MachXO. If it is on (in top position), the MachXO is selected; if off, the FPGA is selected.

The ispVM System software can be downloaded from the Lattice web site at: www.latticesemi.com/ispvm.

*Note: Do not change the switch when the configuration of a device is in progress!*

*Note: The board as configured from the factory, has a built-in USB ispDOWNLOAD cable. The built-in cable and an external ispDOWNLOAD cable cannot be used at the same time.*

#### *Table 9. ispDOWNLOAD Connector X3 Pin Definition*

![](_page_9_Picture_124.jpeg)

### **High-Speed LVDS Connector**

On the right side of the board there is a 20-pin jack for connecting crimp cables. Five LVDS signal pairs of the FPGA are wired with the connector (see Table 10). This interface serves as a means for high-speed data transfer.

#### *Figure 3. 20-pin DF13 Connector by Hirose*

![](_page_9_Picture_15.jpeg)

<sup>1.</sup> Caption on the board: CONF.

![](_page_10_Picture_123.jpeg)

## *Table 10. High-Speed Connector X14 Pin Definition*

## **LCD Connector (Optional)**

The LCD connector is a 16-pin header with a standard pinning for LCD modules with back-light (e.g. Truly MTC-C202DPRN-1N). In order to use an LCD module, attach it to the connector via a 16-pin ribbon cable.

*Note: The LCD module is tied to a 5V supply. The LatticeECP33 to LCD interface is 3.3V.*

Put a jumper on connector X5 to turn on the backlight of the LCD. The contrast of the LCD module is adjustable with the potentiometer R0526, because different LCD modules need different voltages for the best contrast.

*Figure 4. LCD Panel (Not Included)*

![](_page_10_Figure_9.jpeg)

*Table 11. LCD Connector X6 Pin Definition*

![](_page_10_Picture_124.jpeg)

## **Serial Interface**

The board includes an RS232 serial interface port. The interface provides transmit (TX), receive (RX), and hardware handshaking. The MAXIM MAX3232 data sheet provides detailed information on the interface circuit. A 9-pin female to 9-pin female null modem cable is required.

![](_page_11_Picture_152.jpeg)

#### *Table 12. Serial Interface X1C Pin Definitions*

## **Sigma Delta D/A Converter**

The board includes a low-pass filter connected to a dedicated pin of the FPGA. With this, a sigma delta converter can be realized. Great results can be achieved by using a resolution of 8 to 10 bits. Example VHDL code is provided.

## **Power Supply**

Four different voltages are needed: 3.3V I/O voltage, 2.5V DDR and LVDS voltages as well as 1.2V core voltage. The 3.3V supply draws up to 1A, the 2.5V and 1.2V supplies up to 2A of current.

For more information, see the power supply information in the Components section of this document.

## **Test Points**

In order to check the various voltage levels used, several test points are provided. There is one test point for 1.2V, 2.5V, 3.3V, one for ground, and one for accessing the 25MHz oscillator. The 25MHz clock signal can be checked with another test point.

### **USB Host/Peripheral Interface**

There are one USB peripheral and two USB host connectors on board. These are connected to the Cypress CY7C67300 USB Host/Peripheral Controller U0702. This controller is compliant with the Universal Serial Bus Specification 2.0. You can transmit and receive serial data at both full-speed (12 Mbps) and low-speed (1.5 Mbps) data rates. For more information, please refer to the data sheet of the USB controller. U0703 and U0704 are USB power control switches, which must be enabled by the user via the USB PWEN signals. The USB OC signal pulls low to indicate voltage, current and thermal issues.

#### *Table 13. USB GPIO Connections (U0702)*

![](_page_11_Picture_153.jpeg)

| <b>Pin</b> | <b>Signal Name</b> | <b>FPGA Pin</b> | <b>Pin</b> | <b>Signal Name</b> | <b>FPGA Pin</b> |
|------------|--------------------|-----------------|------------|--------------------|-----------------|
| U0703:1    | USB PWENO          | B <sub>2</sub>  | U0703:2    | IUSB OC0#          | E1              |
| U0703:4    | <b>USB PWEN1</b>   | C2              | U0703:3    | IUSB OC1#          | D1              |
| U0704:1    | USB PWEN2          | CЗ              | U0704:2    | IUSB OC2#          | D <sub>2</sub>  |
| U0702:85   | <b>HPE RESOUT#</b> | B3              |            |                    |                 |

*Table 14. Additional USB GPIO Connections (U0702, U0704, and U0704)*

## **USB Configuration Connector**

In addition to the ispDOWNLOAD connector, the FPGA and the MachXO can also be configured by a standard USB connection. The USB target connector is wired to the Cypress CY7C68013A device (U0301).

This programming method requires the use of the ispVM System software. This can be downloaded from the Lattice web site at: www.latticesemi.com/ispvm.

This connection will appear to the ispVM System software as if a regular USB-based ispDOWNLOAD cable is connected to the PC.

The CY7C68013A in combination with the MachXO CPLD acts as a built-in ispDOWNLOAD cable. The MachXO is connected to the ispDOWNLOAD Connector X3, and can program the LatticeECP33. The LatticeECP33 can be programmed when DIP switch SW0302 is 'off' (pushed down).

*Note: Like the ispDOWNLOAD connector, the MachXO drives the JTAG signals when it is programmed for USB configuration. Only use the built-in ispDOWNLOAD cable or an external ispDOWNLOAD cable exclusively. It is not recommended to switch between cables without first power cycling the board. Failure to follow this recommendation may cause unpredictable results and may possibly damage the board.*

*Table 15. Connections Between the USB Controller (CY7C68013A) and the MachXO Device* 

| <b>Cypress Pin</b> | Signal name        | <b>MachXO Pin</b> | <b>Cypress Pin</b> | <b>Signal Name</b> | <b>MachXO Pin</b> |
|--------------------|--------------------|-------------------|--------------------|--------------------|-------------------|
| 34                 | GP D <sub>0</sub>  | G <sub>14</sub>   | 35                 | GP D1              | G <sub>13</sub>   |
| 36                 | GP <sub>D2</sub>   | H14               | 37                 | GP D <sub>3</sub>  | H <sub>13</sub>   |
| 44                 | GP <sub>D4</sub>   | H <sub>12</sub>   | 45                 | GP D <sub>5</sub>  | J13               |
| 46                 | GP D6              | J12               | 47                 | GP D7              | K14               |
| 80                 | GP D8              | K <sub>13</sub>   | 81                 | GP D <sub>9</sub>  | K12               |
| 82                 | <b>GP D10</b>      | L14               | 83                 | <b>GP D11</b>      | M13               |
| 95                 | GP D12             | M14               | 96                 | GP D13             | M12               |
| 97                 | GP D14             | N <sub>14</sub>   | 98                 | GP D15             | N <sub>13</sub>   |
| 57                 | GP ADR0            | H1                | 58                 | GP ADR1            | H2                |
| 59                 | GP ADR2            | J1                | 60                 | GP ADR3            | J3                |
| 61                 | GP ADR4            | K1                | 62                 | GP ADR5            | K <sub>2</sub>    |
| 63                 | GP ADR6            | L1                | 64                 | <b>GP ADR7</b>     | L <sub>3</sub>    |
| 93                 | GP ADR8            | M1                | 69                 | <b>GP SLOE</b>     | ΜЗ                |
| 67                 | GP INTO            | N7                | 68                 | <b>GP INT1</b>     | M <sub>6</sub>    |
| 71                 | <b>GP FIFOADR0</b> | M4                | 72                 | <b>GP FIFOADR1</b> | N4                |
| 70                 | GP WU2             | N <sub>3</sub>    | 73                 | <b>GP PKTEND</b>   | P <sub>5</sub>    |
| 74                 | <b>GP SLCS#</b>    | E <sub>3</sub>    | 79                 | <b>USBCF WAKE</b>  | N9                |
| 3                  | GP RDY0            | D <sub>3</sub>    | 4                  | GP RDY1            | E2                |
| 5                  | GP RDY2            | F <sub>2</sub>    | 6                  | GP RDY3            | F <sub>3</sub>    |
| $\overline{7}$     | GP RDY4            | G <sub>1</sub>    | 8                  | GP RDY5            | G <sub>2</sub>    |
| 54                 | <b>GP CTL0</b>     | D <sub>1</sub>    | 55                 | <b>GP CTL1</b>     | C <sub>3</sub>    |
|                    |                    |                   |                    |                    |                   |

![](_page_13_Picture_190.jpeg)

*Table 15. Connections Between the USB Controller (CY7C68013A) and the MachXO Device (Continued)*

## **VGA Interface**

The board includes a VGA connector for driving a VGA monitor. The VGA interface is connected to a 15-pin plug socket. The pin definitions are listed in Table 16.

VGA RD0 and VGA RD1 are both connected to pin 1, but have different series resistors (see Figure 5). Thus, a 6 bit VGA interface is realized. Figure 5 shows the connection of the RGB signals. The FPGA is responsible for generating correct HSYNC and VSYNC sweep frequencies. Understand the SYNC frequencies of the VGA monitor being connected to the VGA plug and adjust the FPGA frequencies as required.

*Table 16. VGA Connector X1B Pin Definition, n.c. ... Not Connected*

| Pin | <b>Signal Name</b> | <b>FPGA Pin</b> | Pin | <b>Signal Name</b> | <b>FPGA Pin</b> |
|-----|--------------------|-----------------|-----|--------------------|-----------------|
| 1   | VGA RD0            | A3              |     | VGA RD1            | <b>B4</b>       |
| 2   | VGA GR0            | A4              | 2   | VGA GR1            | B <sub>5</sub>  |
| 3   | VGA BLO            | A <sub>5</sub>  | 3   | VGA BL1            | B <sub>6</sub>  |
| 4   | n.c.               |                 | 5   | n.c.               |                 |
| 6   | <b>GND</b>         |                 | 7   | <b>GND</b>         |                 |
| 8   | <b>GND</b>         |                 | 9   | n.c.               |                 |
| 10  | <b>GND</b>         |                 | 11  | n.c.               |                 |
| 12  | n.c.               |                 | 13  | <b>VGA HSYNC</b>   | Α7              |
| 14  | <b>VGA VSYNC</b>   | A6              | 15  | n.c.               |                 |

### *Figure 5. VGA Connector*

![](_page_13_Figure_10.jpeg)

## **User Interface**

Figure 6 shows the position of the user interface elements.

### *Figure 6. User Interface Features*

![](_page_14_Picture_5.jpeg)

## **7-Segment Display**

The 7-segment display is wired as follows:

#### *Table 17. 7 Segment Display U0502 Pin Definition*

![](_page_15_Figure_5.jpeg)

![](_page_15_Picture_152.jpeg)

The signals of the 7-segment display are low-active, which means that with a logic '0', the segment is lit. SEG A# ... SEG F# and SEG DP# drive not only the two 7-segment displays, but also the LCD. To write different data to these three components, the user must drive the signals alternately to the components. This can be realized with the signals SEG CA0#, SEG CA1# and LCD ENABLE. They serve to activate the two 7-segment displays and the LCD, respectively.

## **DIP Switches**

There is a 4-bit DIP switch on the board. When the switch is turned to the on position, a logic '1' will be seen. The connections are in Table 18.

| <b>Switch</b> | <b>Signal Name</b> | <b>FPGA Pin</b> | <b>Switch</b> | <b>Signal Name</b> | <b>FPGA Pin</b> |
|---------------|--------------------|-----------------|---------------|--------------------|-----------------|
| <b>SW315</b>  |                    |                 | <b>ISW316</b> |                    |                 |
|               | <b>DSW0</b>        | R <sub>2</sub>  | ◠             | DSW <sub>1</sub>   | R <sub>3</sub>  |
|               | DSW <sub>2</sub>   | R4              | 4             | DSW <sub>3</sub>   | R <sub>5</sub>  |

*Table 18. DIP Switches SW0514 Connection*

## **LEDs**

Eight LEDs can be used for custom status signaling. They are low-active; with a logic '0' the LED is on. You can control the LEDs via the signals below.

#### *Table 19. LED LD0501 ... LD0508 Connection*

![](_page_15_Picture_153.jpeg)

## **Key Matrix**

The board also features a key matrix with 12 push-buttons, which are not debounced. They must be driven with three column lines and can be read with four rows. The following table shows the connections.

*Table 20. Key Matrix with the Keys SW302 ... SW313 Definition*

| <b>Signal Name</b> | <b>TST COL0</b> | <b>TST COL1</b> | <b>TST COL2</b> |
|--------------------|-----------------|-----------------|-----------------|
| TST_ROW0           |                 |                 |                 |
| TST ROW1           |                 |                 |                 |
| TST ROW2           |                 |                 |                 |
| TST ROW3           |                 |                 |                 |

*Table 21. Key Matrix with the Keys SW302 ... SW313 Connection*

![](_page_16_Picture_135.jpeg)

To query all keys of the matrix, you must poll the column driver signals (TST COL0, TST COL1, and TST COL2). If you press a key, a logic '1' appears in the corresponding row. The following diagram explains the functionality:

### *Figure 7. Polling of the Key Matrix*

![](_page_16_Figure_10.jpeg)

You do not need the polling method if only four keys are used. Connect the column driver signals of one column to VCC, the other two to GND and query the row data signals.

## **CPU Reset Key**

The CPU reset key is a global reset. Please refer to the Reset Chip section of this document for detailed information.

## **Single Step Key**

The single step key is connected to a normal input of the FPGA and can be used by the application as required. This key is connected to a Schmitt trigger, meaning it is debounced. This key is used as a single clock for testing your design.

## **Lattice Semiconductor**

## **Components**

Figure 8 illustrates the position of major components.

### *Figure 8. Components*

![](_page_17_Figure_5.jpeg)

## **12 x 12 FPGA Prototyping Area of The FPGA**

A 12x12 prototyping area is available on the right side of the board. The lead-wire spacing of the prototyping area is 100mil (2.54 mm). Figure 10 shows the prototyping area in top view. 14 plated-through-holes on its left side are connected to the FPGA. Eight through-holes on the right side are wired to a 2.5V I/O bank. In the top row of the prototyping area there are six connections to the 3.3V power supply as well as three to 2.5V. The bottom row has ten plated-through-holes connected to GND.

| <b>FPGA Pin</b> | <b>Signal Name</b> | <b>LRF Pin</b> | <b>FPGA Pin</b> | <b>Signal Name</b> | <b>LRF Pin</b> |
|-----------------|--------------------|----------------|-----------------|--------------------|----------------|
| AB13            | <b>BB3V3 IO0</b>   | TP0901         | AB12            | <b>BB3V3101</b>    | TP0902         |
| AA12            | <b>BB3V3 IO2</b>   | TP0903         | Y12             | <b>BB3V3103</b>    | TP0904         |
| W12             | <b>BB3V3 IO4</b>   | TP0905         | V12             | <b>BB3V3 IO5</b>   | TP0906         |
| V11             | <b>BB3V3106</b>    | TP0907         | U10             | <b>BB3V3107</b>    | TP0908         |
| T <sub>10</sub> | <b>BB3V3108</b>    | TP0909         | U9              | <b>BB3V3 IO9</b>   | TP0910         |
| T9              | <b>BB3V31010</b>   | TP0911         | U8              | <b>BB3V31011</b>   | TP0912         |
| AB10            | BB3V3 CLK0+        | TP0918         | AB11            | BB3V3 CLK0-        | TP0919         |
| F11             | <b>BB2V5100</b>    | TP09133        | F <sub>12</sub> | <b>BB2V5101</b>    | TP09134        |
| F <sub>13</sub> | <b>BB2V5 IO2</b>   | TP09135        | G <sub>13</sub> | <b>BB2V5103</b>    | TP09136        |
| F14             | <b>BB2V5 IO4</b>   | TP09137        | G14             | <b>BB2V5 IO5</b>   | TP09140        |
| F <sub>15</sub> | <b>BB2V5 IO6</b>   | TP09141        | F16             | <b>BB2V5 IO7</b>   | TP09142        |
|                 | VCC3V3             | TP0913         |                 | VCC3V3             | TP0925         |
|                 | VCC3V3             | TP0937         |                 | VCC3V3             | TP0949         |
|                 | VCC3V3             | TP0961         |                 | VCC3V3             | TP0973         |
|                 | VCC2V5             | TP0997         |                 | VCC2V5             | TP09109        |
|                 | VCC2V5             | TP09121        |                 |                    |                |
|                 | <b>GND</b>         | TP0924         |                 | <b>GND</b>         | TP0936         |
|                 | <b>GND</b>         | TP0948         |                 | <b>GND</b>         | TP0960         |
|                 | <b>GND</b>         | TP0972         |                 | <b>GND</b>         | TP0984         |
|                 | <b>GND</b>         | TP0996         |                 | <b>GND</b>         | TP09108        |
|                 | <b>GND</b>         | TP09120        |                 | <b>GND</b>         | TP09132        |

*Table 22. FPGA Connections for the 12x12 Prototyping Area* 

![](_page_19_Figure_2.jpeg)

![](_page_19_Figure_3.jpeg)

## **8 x 6 MachXO Prototyping Area**

There is a second prototyping area connected to the MachXO. Its lead-wire spacing is also 100mil (2.54 mm). 22 drill holes are connected to the MachXO. The topmost row is connected to the 3.3V power supply; the bottom-most to ground.

*Table 23. MachXO Connections for the 8x6 Prototyping Area* 

| MachXO Pin      | <b>Signal Name</b> | <b>LRF Pin</b> | MachXO Pin      | <b>Signal Name</b> | <b>LRF Pin</b> |
|-----------------|--------------------|----------------|-----------------|--------------------|----------------|
| A6              | AA3V3 IO0          | TP0307         | B <sub>6</sub>  | AA3V3 IO1          | TP0313         |
| C <sub>6</sub>  | AA3V3 IO2          | TP0319         | <b>B7</b>       | AA3V3 IO3          | TP0325         |
| B8              | AA3V3 IO4          | TP0331         | <b>B14</b>      | AA3V3 IO5          | TP0337         |
| <b>B10</b>      | AA3V3 IO6          | TP0332         | C10             | AA3V3 IO7          | TP0326         |
| A11             | AA3V3 IO8          | TP0320         | C11             | AA3V3 IO9          | TP0314         |
| A12             | AA3V3 IO10         | TP0308         | <b>B12</b>      | AA3V3 IO11         | TP0311         |
| <b>B12</b>      | AA3V3 IO12         | TP0311         | A <sub>13</sub> | AA3V3 IO13         | TP0323         |
| <b>B13</b>      | AA3V3 IO14         | TP0329         | A14             | AA3V3 IO15         | TP0335         |
| C <sub>14</sub> | AA3V3 IO16         | TP0342         | C13             | AA3V3 IO17         | TP0336         |
| D <sub>12</sub> | AA3V3 IO18         | TP0330         | D <sub>14</sub> | AA3V3 IO19         | TP0324         |
| N <sub>6</sub>  | AA3V3 IO20         | TP0318         | G3              | AA3V3 IO21         | TP0312         |
|                 | VCC3V3             | TP0301         |                 | VCC3V3             | TP0302         |
|                 | VCC3V3             | TP0303         |                 | VCC3V3             | TP0304         |
|                 | VCC3V3             | TP0305         |                 | VCC3V3             | TP0306         |

![](_page_20_Picture_334.jpeg)

#### *Table 23. MachXO Connections for the 8x6 Prototyping Area (Continued)*

#### *Figure 10. Schematic Illustration of the Prototyping Area*

![](_page_20_Figure_5.jpeg)

### **Asynchronous SRAM**

The board is populated with two asynchronous K6R4016V1D-TC10 SRAMs from Samsung. Every one of them is 4 Mbit in size with a data bus width of 16 bits. They are wired as one memory with a 32-bit data bus and a depth of 256 k. The 18-bit address bus, the data bus and the control signals are connected directly to the FPGA.

### **MachXO**

The LCMXO640 is a non-volatile, instant-on, reprogrammable logic device. It supports "background programming" (i.e., the device can be programmed while in operation).

The MachXO comes preprogrammed from the factory. The factory program permits the CY7C68013A/MachXO combination to work as a built-in USB ispDOWNLOAD cable. Using ispVM software the built-in download cable permits the FPGA, and SPI PROM, to be programmed. It is not recommended for the MachXO to be reprogrammed. However, the MachXO does provide some connections to the LatticeECP33 FPGA, and to an 8x6 prototyping area.

For further information, please consult the MachXO Family Data Sheet.

| MachXO Pin     | <b>Signal Name</b> | MachXO Pin | MachXO Pin | <b>Signal Name</b> | <b>MachXO Pin</b> |
|----------------|--------------------|------------|------------|--------------------|-------------------|
| A1             | MACHXO IO0         | C1         | А2         | MACHXO IO1         | E <sub>2</sub>    |
| A <sub>3</sub> | MACHXO IO2         | F3         | B3         | MACHXO IO3         | R <sub>6</sub>    |
| A4             | MACHXO IO4         | UЗ         | C4         | MACHXO IO5         | V3                |
| A5             | MACHXO IO6         | V2         | C8         | MACHXO CLK         | <b>B</b> 1        |

*Table 24. Interface Between the MachXO and the FPGA*

## **FPGA**

The LFECP33 represents the heart of the board. It has the following features:

- 32.8 k Look-Up Tables (LUTs)
- 131 kbit distributed RAM
- 498 kbit EBR SRAM
- 54 EBR SRAM blocks
- Four PLLs
- 360 user I/Os available
- DDR memory support (DDR400)
- Supported I/O standards: LVCMOS, LVTTL, SSTL, HSTL, LVDS

The ispLEVER design software can be used to develop/modify programs for the FPGA using Verilog or VHDL design entry methods. For more information on the ispLEVER software, see www.latticesemi.com/software.

Sample programs for the FPGA are available on-line as well. These can be found at www.latticesemi.com/boards. Select **FPGA/FPSC Boards -> LatticeMico32/DSP Development board** and click on the **Design Files** link.

For further information please consult the LatticeECP/EC Family Data Sheet.

## **Parallel Flash**

Two parallel MX29LV128MBTI-90Q Flash components from Macronics are provided on the board for program code and data. As with the SRAM, a 32-bit data bus is realized with these two devices. Thus, Flash can be accessed as a 8Mx32 memory. The 23-bit address bus, the data bus and the control signals are connected directly to the FPGA.

## **SPI Flash**

The LatticeECP33 FPGA is an SRAM-based programmable device, and is therefore volatile. In order for it to be automatically configured upon power-up, a non-volatile 8 Mbit SPI Flash device is provided. The SPI Flash can be programmed with configuration bitstream data. The SPI Flash can be configured either through the ispDOWN-LOAD connector or via the integrated USB configuration interface.

*Important Note: The board must be un-powered when connecting, disconnecting, or reconnecting the ispDOWN-LOAD Cable. Always connect the ispDOWNLOAD Cable's GND pin (black wire), before connecting any other JTAG pins. Failure to follow these procedures can in result in damage to the LatticeECP2 FPGA device and render the board inoperable.* 

To program the SPI Flash configuration device, use the FPGA Loader function of the ispVM System software. The FPGA Loader programming scheme provides an in-system JTAG programming method for configuration devices. The FPGA acts as a bridge between the JTAG interface and the SPI interface of the serial configuration device.

Configure the SPI Flash as follows:

1. In the ispVM System software, choose **Edit -> Add Device** to open the Device Information dialog box.

- 2. Click **Select** to open the Select Device dialog box.
- 3. From the Device Family drop-down list, select **FPGA Loader**. The FPGA Loader opens and displays a setup menu in the left pane and instructions in the right pane.
- 4. From the menu, select **CPLD or FPGA Device** to display the Device Configuration dialog.
- 5. Click **Select** to open the Select Device dialog box. Select device family **LatticeECP**, device **LFECP33E**, and package **484 fpBGA** from the drop-down lists.
- 6. Click **OK** to return to the FPGA Loader.
- 7. Click the **Browse** button under FPGA Loader Application Specific Data File and press the **Default** button to use the standard IP provided for SPI configuration. Click **Close** to return to the FPGA Loader.
- 8. Select Fast Program from the menu to open the data file dialog, and then select the configuration data<sup>1</sup> with which you want the FPGA to be programmed.
- 9. Under **Configuration Data Setup**, browse to select the programming file you wish to load into the SPI Flash. This is the file that will ultimately be downloaded to the LFECP33E device.
- 10. Select **Flash Device** from the menu to open the Flash configuration dialog.
- 11. Under Flash Device, click **Select**. Select **SPI Serial Flash** from the drop-down menu and select **SPI-M25P80**, **STMicro** and **8-pin SOIC**. Click **OK** to return to the FPGA Loader.
- 12. If desired, select **Hardware Setup** to display general information about the configuration process.
- 13. Click **OK** to exit the FPGA Loader, add the devices and return to the ispVM System software window.
- 14. Click **GO**. The ispVM System software programs the SPI Flash via the FPGA.
- 15. Disconnect and then reconnect the power supply. The FPGA will take about three seconds to be programmed by the SPI Flash.

### **Power Supply**

Power is supplied via a 2.1 mm DC power jack in the top left corner of the board. The board is protected against reversed power supply. The input supply is 5V DC.

A two-phase synchronous step-down switching regulator generates the 3.3V (1A max.) I/O voltage and the 1.2V (2A max.) core voltage.

*Note: If you use a power supply other than the one included in the shipment, make sure it supplies regulated 5V.*

### **Reset Chip**

After power-up, a power surveillance chip (U0601) waits until the 5V supply and the 3.3V I/O voltage are stable. Then, after 200 ms, it drives the signal HPE RESET# (pin B3 of the FPGA) high. If you press the reset button, the supervisory circuit will generate a low on the HPE RESET# signal.

The surveillance chip has an I<sup>2</sup>C serial 2 kbit CMOS EEPROM. The four most significant bits of the 8-bit slave address are programmable; the default being 1010. Detailed information on the reset circuit and the I<sup>2</sup>C interface can be found in the data sheet of the Catalyst Semiconductor CAT1026.

## **Troubleshooting**

If your board is not working properly, please follow these steps for diagnosis.

<sup>1.</sup> Usually a file with the ending .bit.

- 1. Check the 3.3V and 2.5V LEDs to ensure that the power supply is working correctly.
- 2. Make sure that the INIT LED is lit.
- 3. Load test program 1<sup>1</sup>.
- 4. Make sure the FPGA has been configured properly (DONE LED must be lit).
- 5. Start test program 1 (for a detailed description see the Program 1 Peripheral Test section of this document).

Circuit diagrams for the localization of errors can be found in the appendix.

## **Electrical Specifications**

Power requirement: regulated 5V DC<br>Input current: 2000 mA Input current:

## **Mechanical Specifications**

![](_page_23_Picture_169.jpeg)

## **FPGA Pin Information**

### *Table 25. Pin Table*

![](_page_23_Picture_170.jpeg)

1. If the content of the serial configuration Flash has not been overwritten since the time the board was shipped, you can alternatively unplug the power supply and then plug it in again.

## **Lattice Semiconductor**

## *Table 25. Pin Table (Continued)*

![](_page_24_Picture_184.jpeg)

## **Lattice Semiconductor**

## *Table 25. Pin Table (Continued)*

![](_page_25_Picture_154.jpeg)